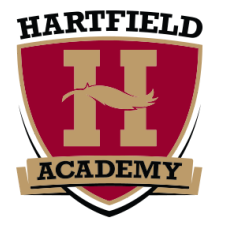

# **Parent/Student FAQ Sheet for Canvas and Google Classroom Access**

This year we are improving our educational platform for our students and parents, and we have developed a new Lesson Plan/Homework sheet for all teachers to use in planning their classroom activities and assignments. These new formats are made available to you and your student. Renweb will no longer be the only place where students and parents can access lesson plan information. Middle and high school teachers will be using Canvas and Google Classroom to post information for their classes.

# **Email Setup**

All students in 8th - 12th grade have been assigned a Hartfield email. This email will be used by students to access Google Classroom and Canvas.

#### **RenWeb**

All parents and students may access RenWeb 1 online to see attendance, merits/demerits, report cards, and the Lesson Plan / Homework Template. However, this will no longer be the main source of classroom instructional activities and materials.

*To look up the lesson plans and homework for each class:*

- 1. Use a web browser to go to [www.Renweb.com.](http://www.renweb.com/)
- 2. Click the orange login button in the top right corner.
- 3. Select ParentsWeb Login.
- 4. Enter the district code (HF-MS), user name, and password.
- 5. Make sure the parent box is selected.
- 6. Click login. If you have any trouble with your login, please submit a ticket via [hartfield.zendesk.com.](http://hartfield.zendesk.com/)
- 7. Click on Classes -> Click the class you want to view -> Select Resources -> Lesson Plans.

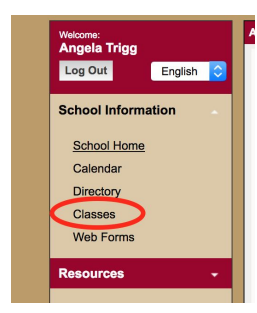

Make sure you look under the **School Information** section. The Resources tab under Web Forms is used for overall school information.

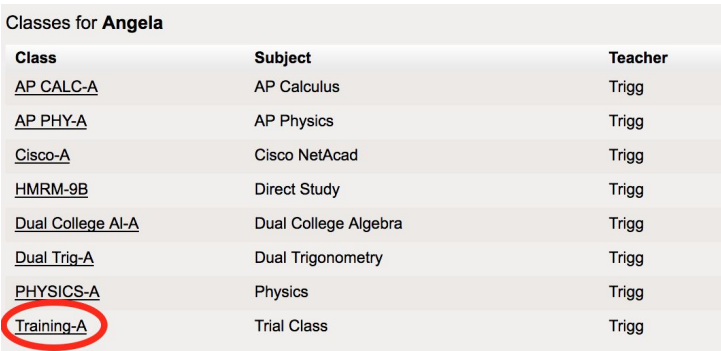

Click the **class** you want to view lesson plans and homework in.

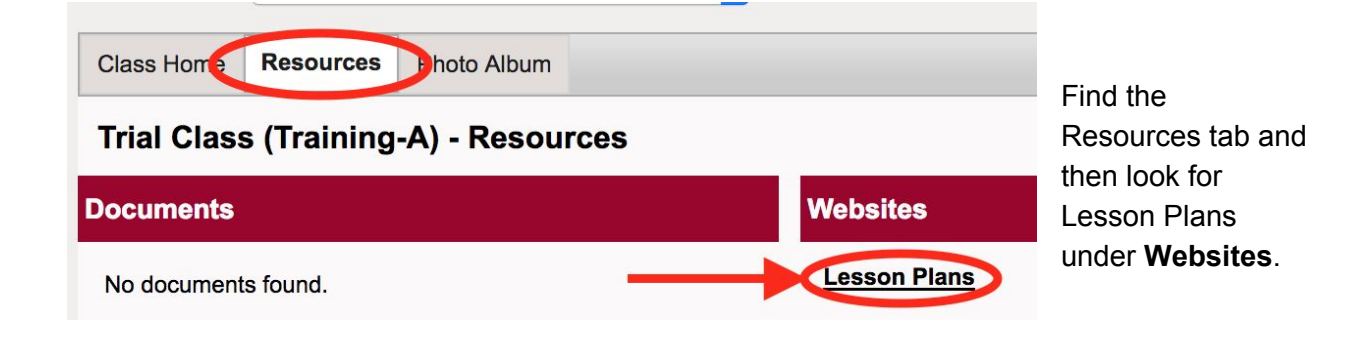

8. The link will take you the class lesson plan and homework template. *(A portion of the template is shown below)*

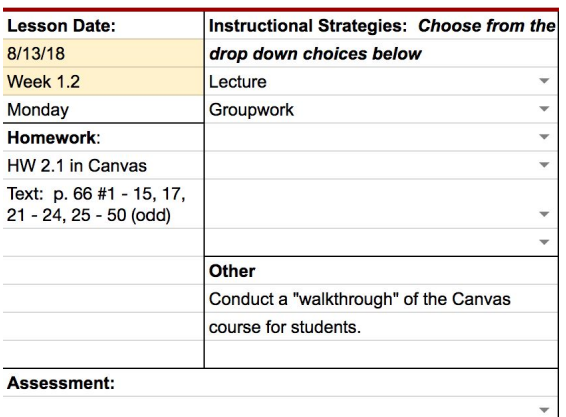

This document shows plans for the day, homework, biblical integration for the unit, and any assessments the teacher plans to give.

Any changes that occur throughout the week will be highlighted in yellow.

Teachers will be updating the sheet every Friday for the next week.

## **Canvas Users**

Every 11th - 12th grade level class will be using Canvas as the primary learning management system. Any student enrolled in an 11th or 12th grade class will be required to access Canvas. In addition, Seniors, Juniors, and Sophomores enrolled in a Canvas class are required to have a Macbook.

- 1. Students are invited to access every Canvas course via email from their class instructor. When a student accesses Canvas for the first time, they must set up their own password. Teachers and administrators do not have access to student passwords. However, if a student forgets their password, the IT department can reset the password.
- 2. If a parent wants to access Canvas, they will need to ask their student for the login information.
- 3. To access Hartfield Academy Canvas, go to **[hartfieldacademy.instructure.com](http://hartfieldacademy.instructure.com/)** and login with student credentials. (You may want to bookmark this page for future reference.)
- 4. Students will visit Canvas to access class announcements, calendar events, assignments, discussions, quizzes, tests, collaboration files, and grades. This will be the main source for posting grades for 11th and 12th grade level classes. The Lesson Plan and Homework template will be posted on the Home Page of the Canvas Course.
- 5. Note: For 11th and 12th grade level classes, report card grades **(quarterly)** and the Lesson Plan Template will also be posted on RenWeb. See above for instructions on how to access the class resources on RenWeb.

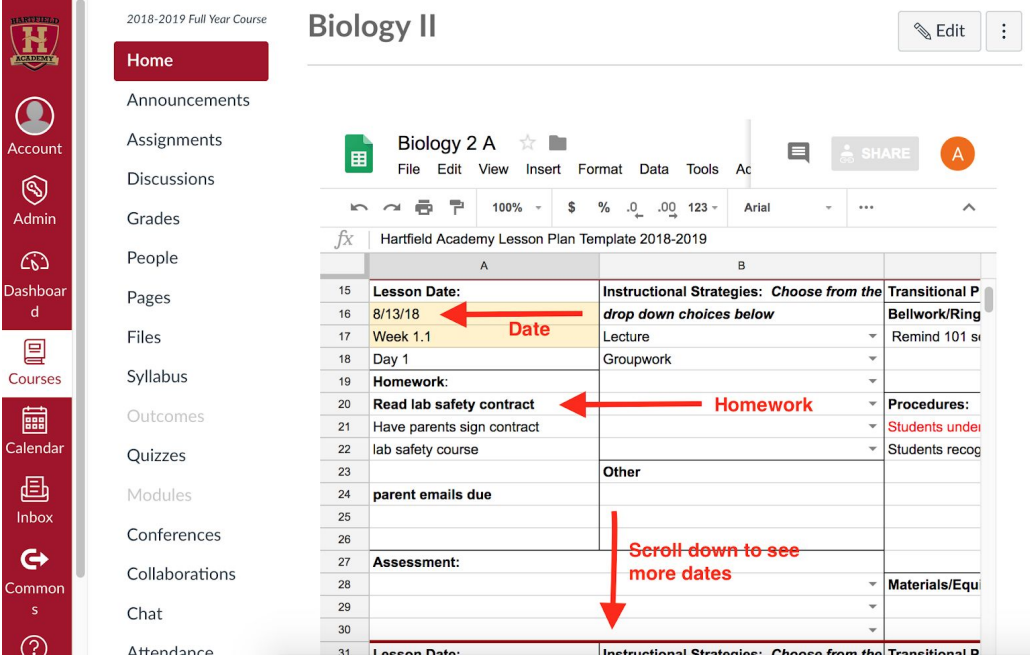

## **Google Classroom Users**

Students in 8th - 10th grade level classes will have access to Google classroom. Teachers will be posting announcements, assignments, and a variety of information useful for students. In addition, students will be able to see the Lesson Plan / Homework Template under the Classwork section of their Google Classroom.

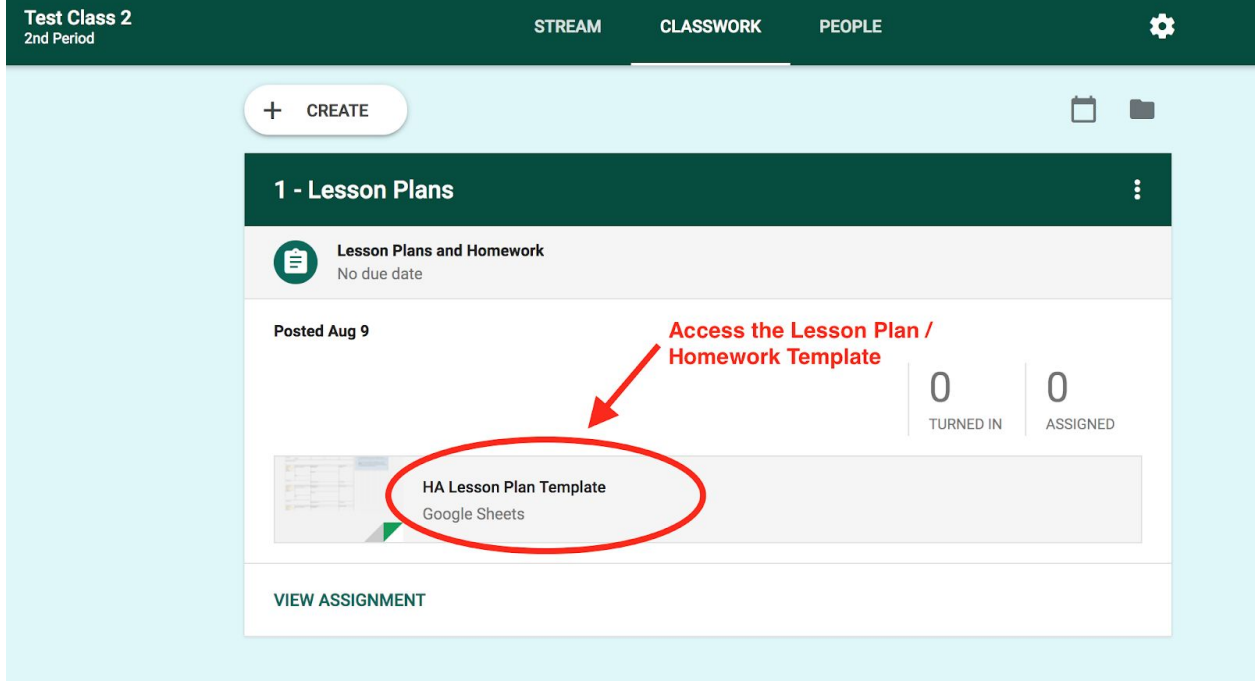

- 1. Assignments can be graded in Google classroom and returned to the students. However, the grades will be posted on RenWeb throughout the nine weeks so parents can keep up with their child's grades.
- 2. Google classroom has an app that can be downloaded on iphone or android which allows students an easy way to access their homework and assignments.

If you have any questions about how to access Canvas or Google classroom or have any problems finding the lesson plans or homework, please email [classroomsupport@hartfield.org.](mailto:classroomsupport@hartfield.org)